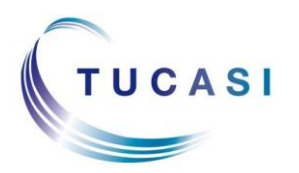

#### **Schools Cash Office**

Income Administration Software

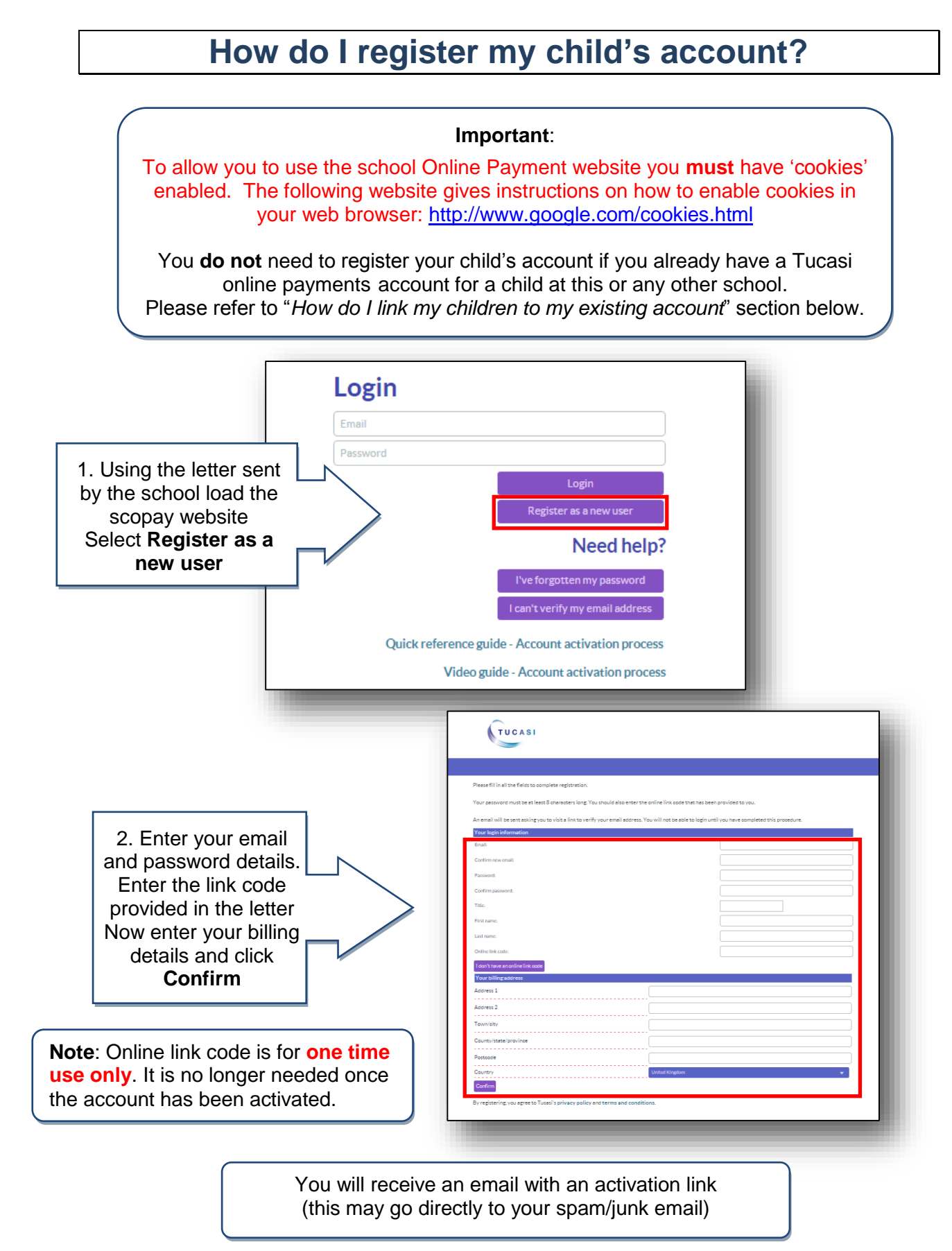

### **How do I link my children to my existing account?**

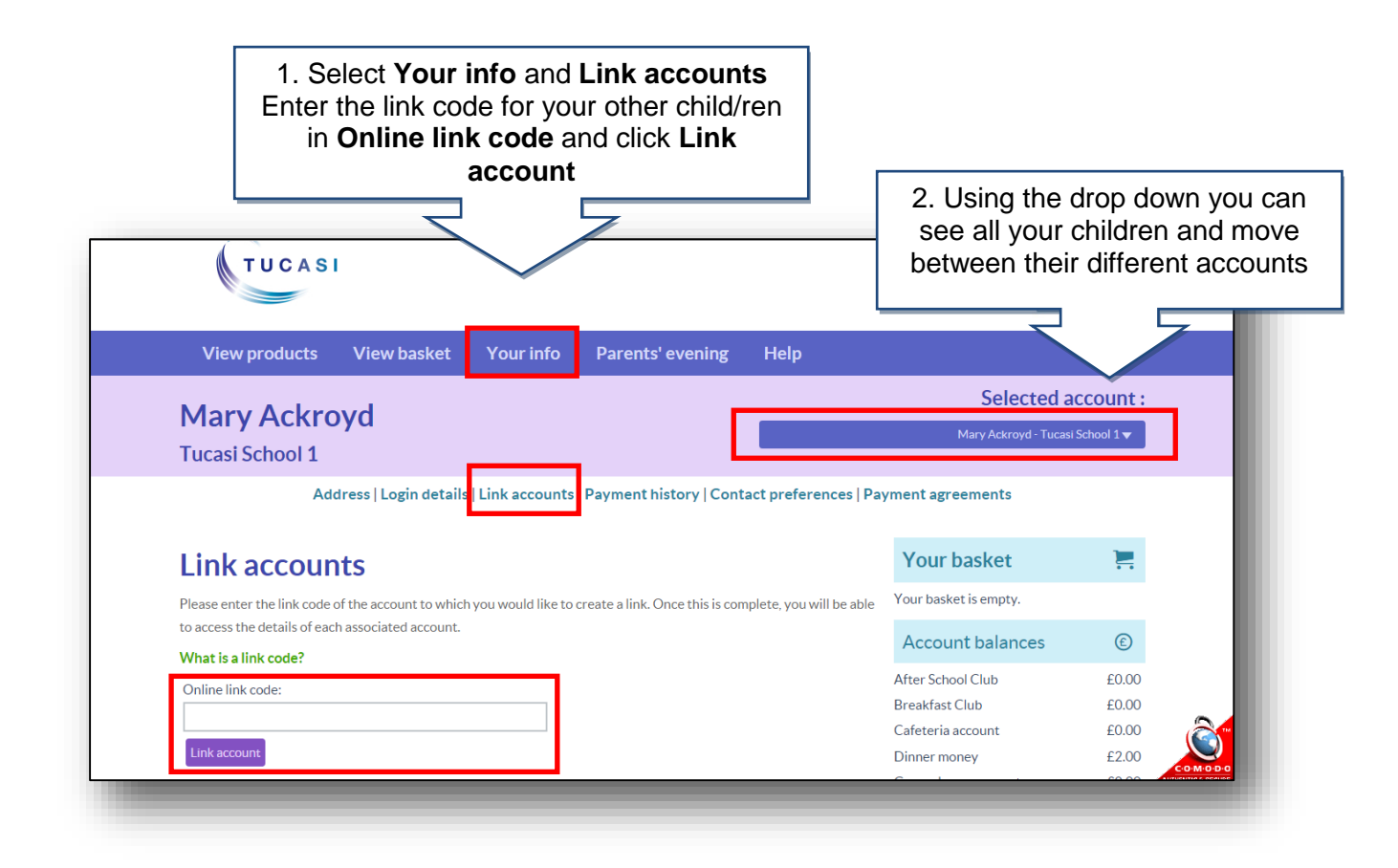

# **How do I update my billing address details?**

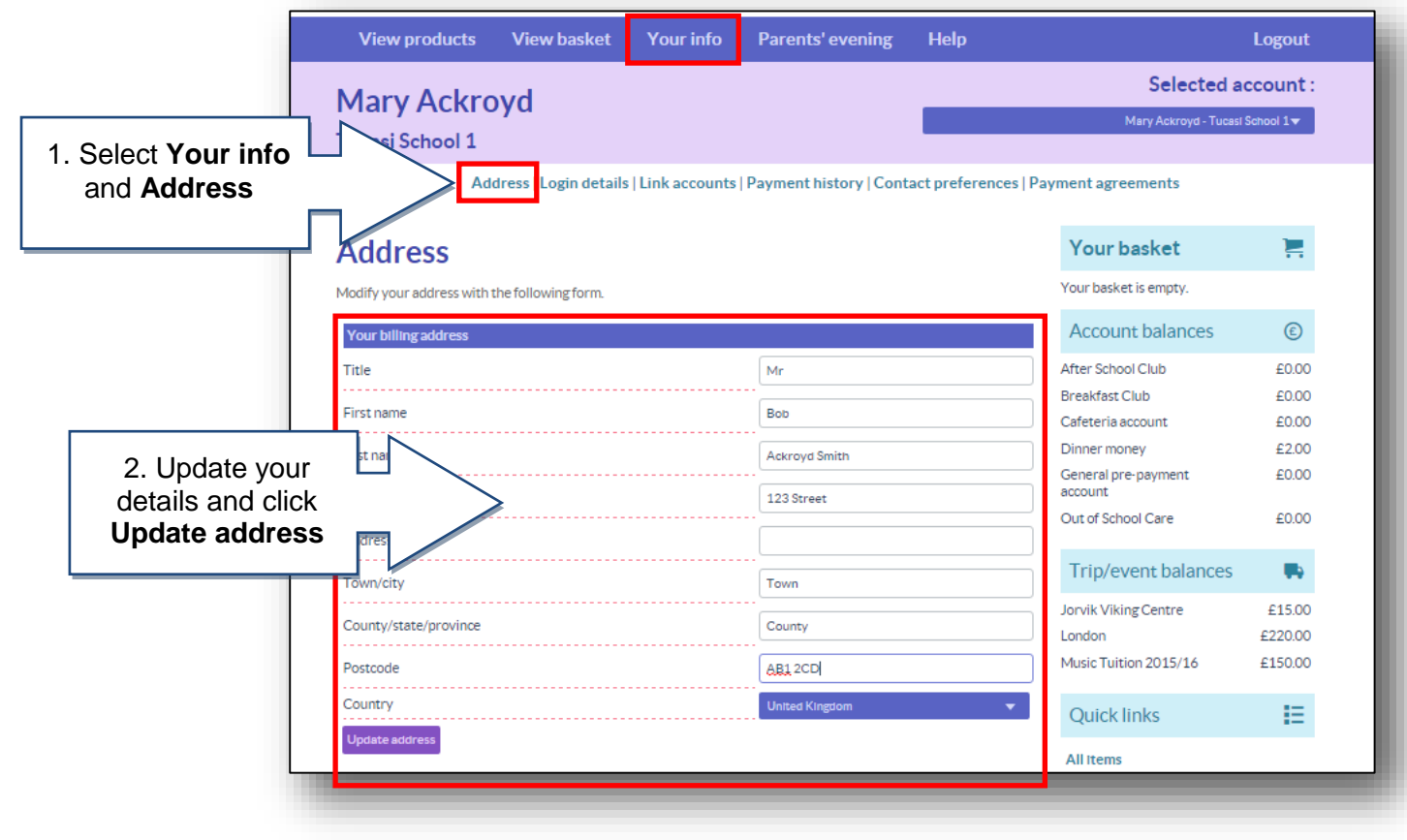

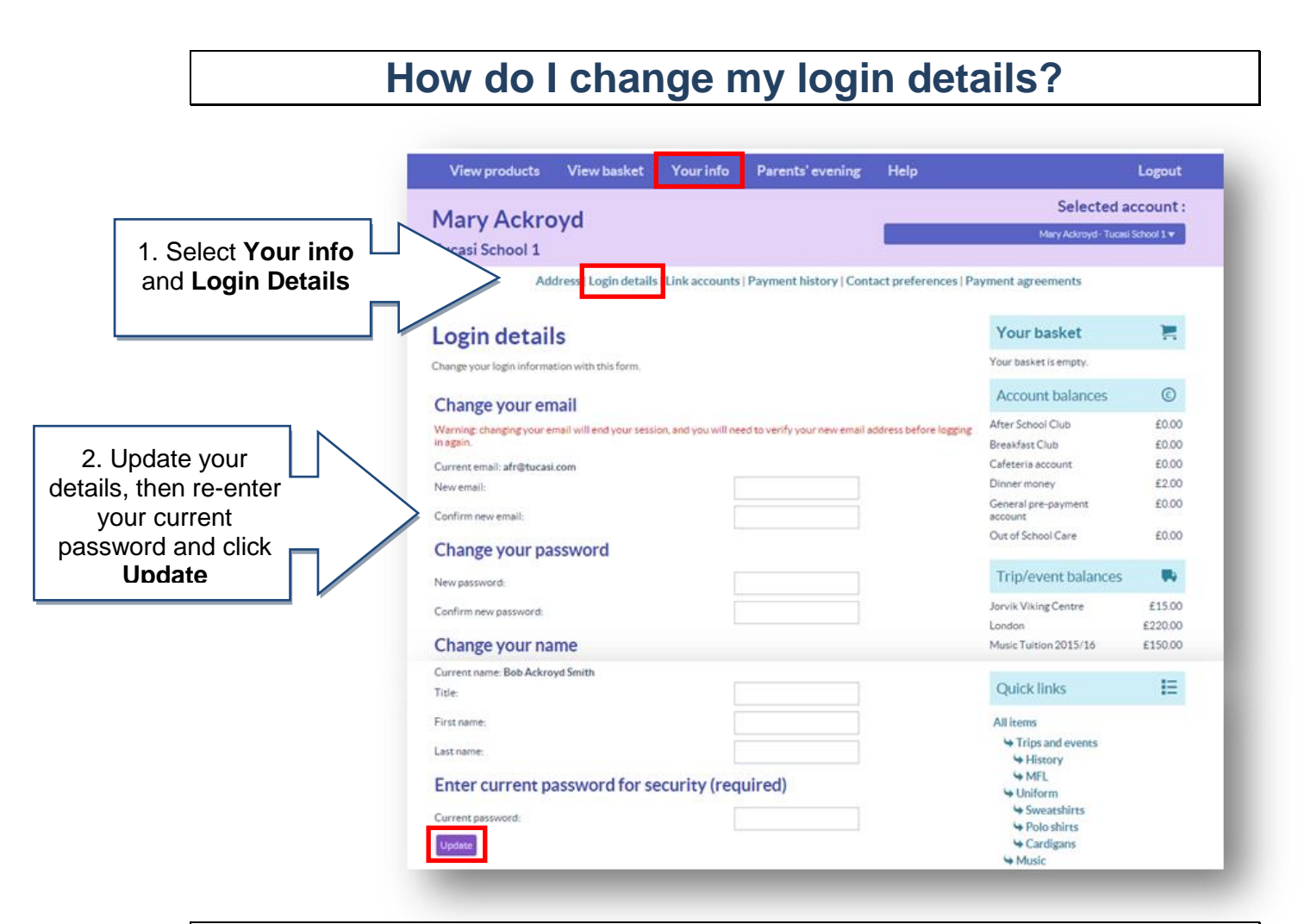

# **How do I change my contact details?**

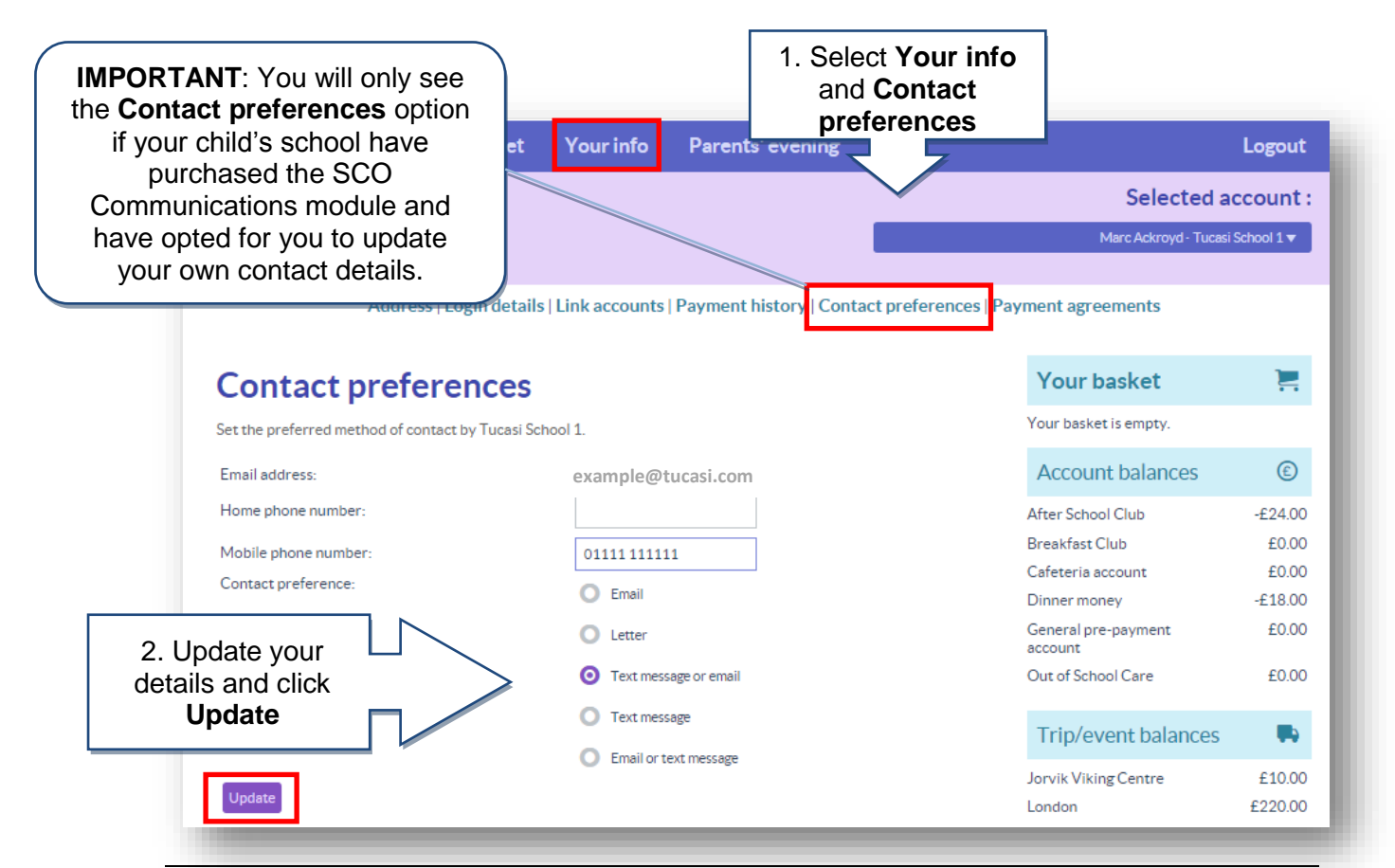

SCO v2.3 Quick Reference Guide – Online Payments Parents 3 March 2016 v3

## **How do I create a second login?**

Once you have registered your account you may wish to have a second login. For example, for use by your husband/wife/other family member who wishes to make payments to the school.

Contact your school and they will issue you with a new letter with a different code.

If you have any questions please refer to **See our frequently asked questions** link on the www.scopay.com login screen.

#### **What do I do if I have forgotten my password?**

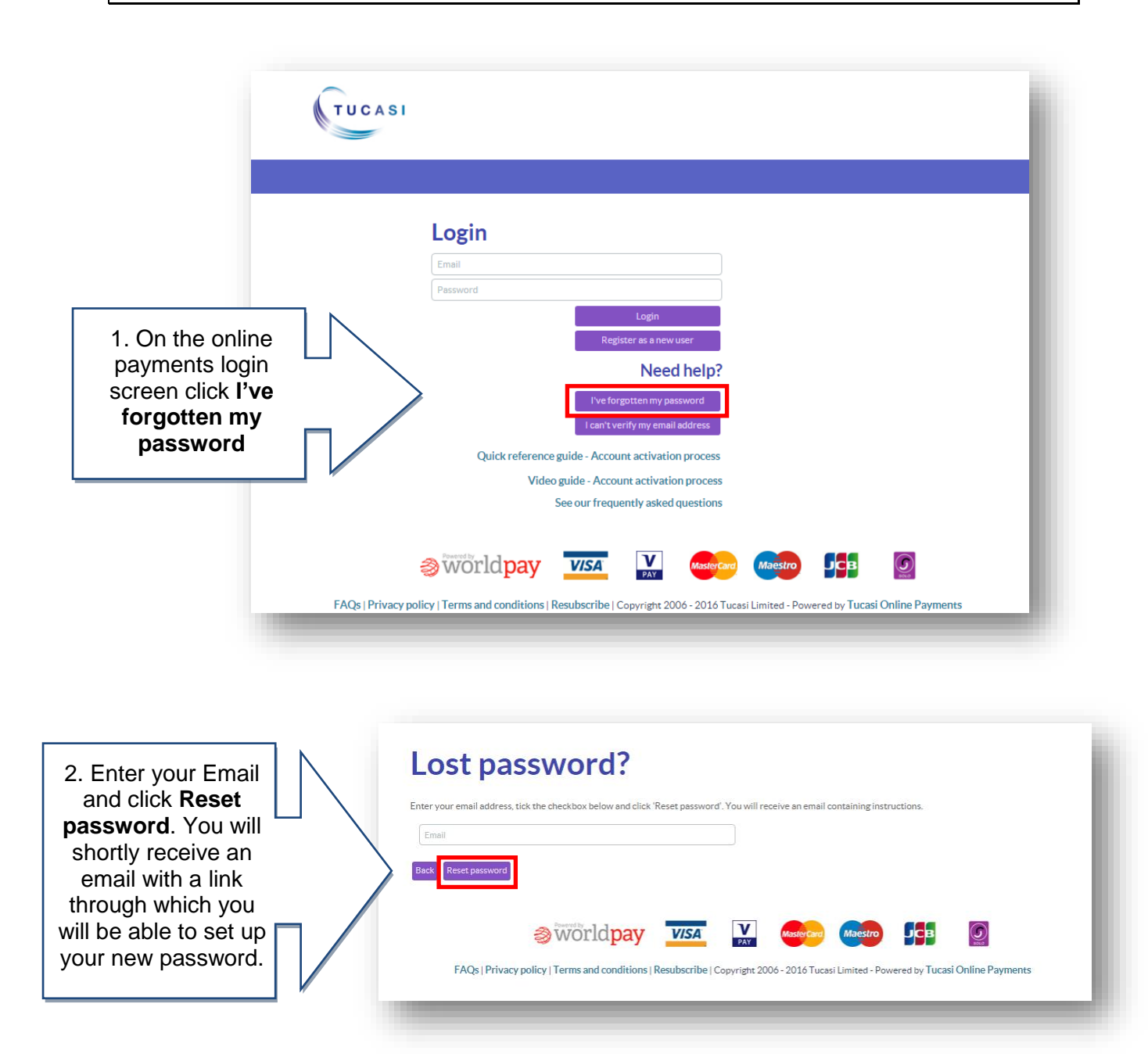